# 103 年度補救教學線上填報系統 線上申請 注意事項

各位承辦教師:

您好!有鑑於目前教育部已開放新一年度(103年度)之全年經費預估,因此在填報部分有幾項 事項提醒您,請您參閱。

1.103 年度補救教學線上填報系統已更新為以下網址[。http://priori.moe.gov.tw/report103/](http://priori.moe.gov.tw/report103/)

(建議加入書籤或我的最愛)

2.登入後請至「學校填報系統」進入填報。

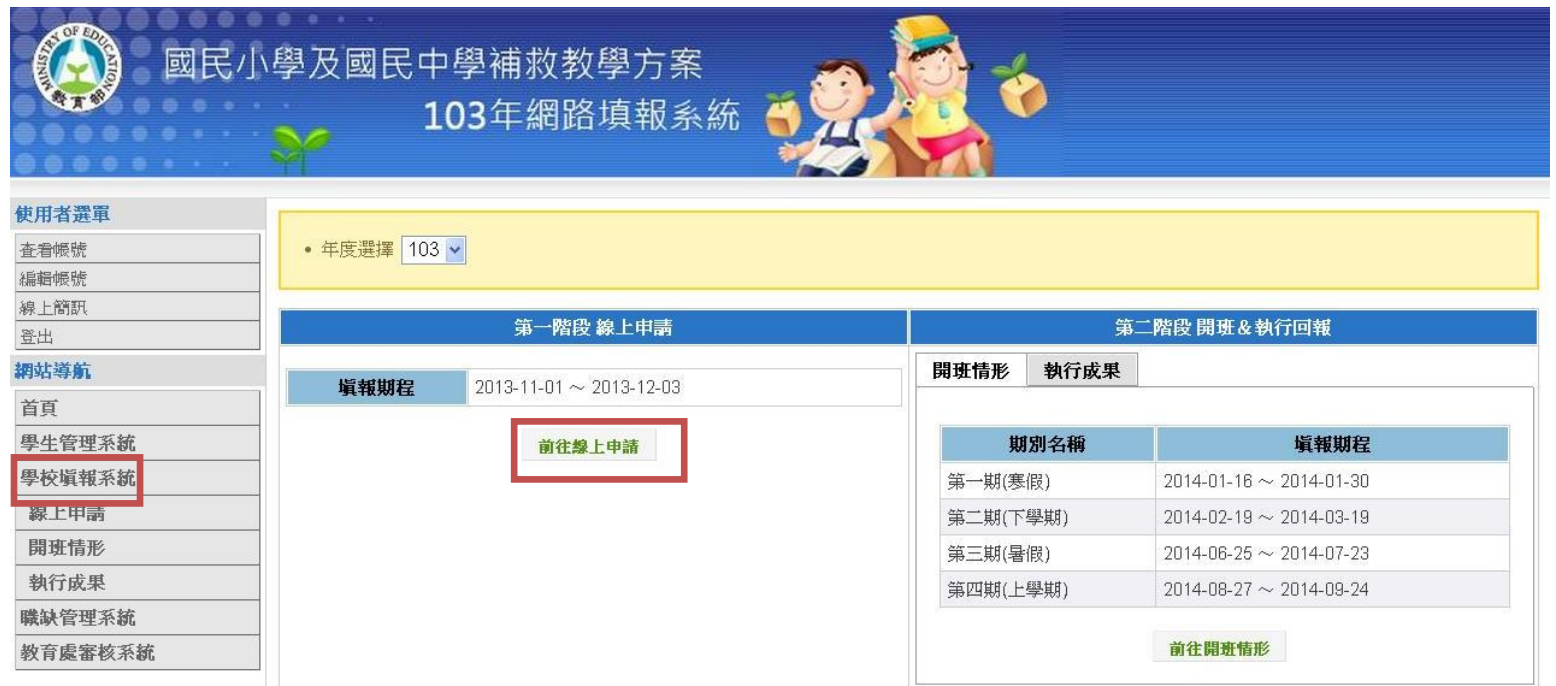

※請注意:開班情形與執行成果將為第二階段,非目前需填報的內容。

3.請一律選擇「一般學習扶助學校」,並先行完成<mark>學校基本資料</mark>填報。

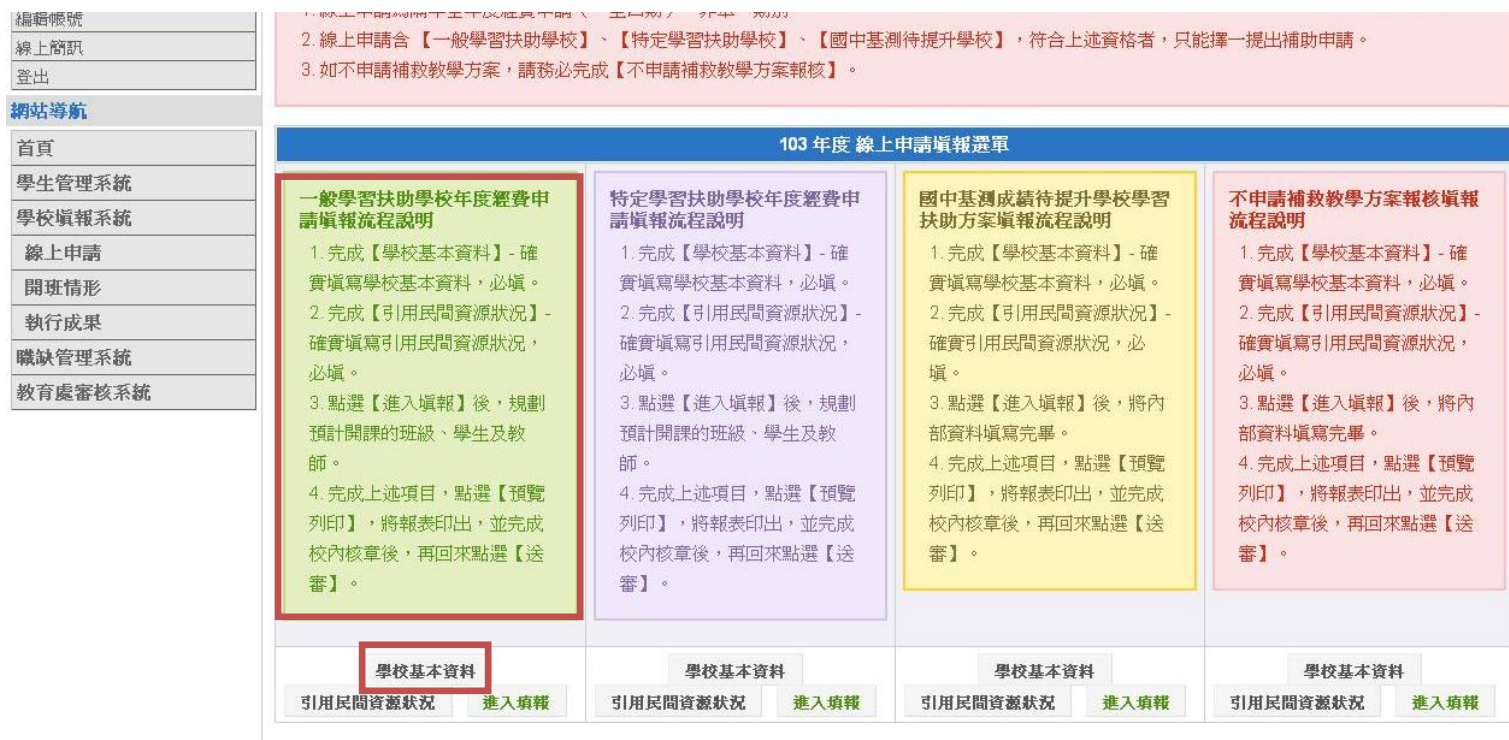

## 4.點選<mark>引用民間資源狀況</mark>, 若貴校無引用民間資源, 請點選未引用。

#### 5.正式進入填報

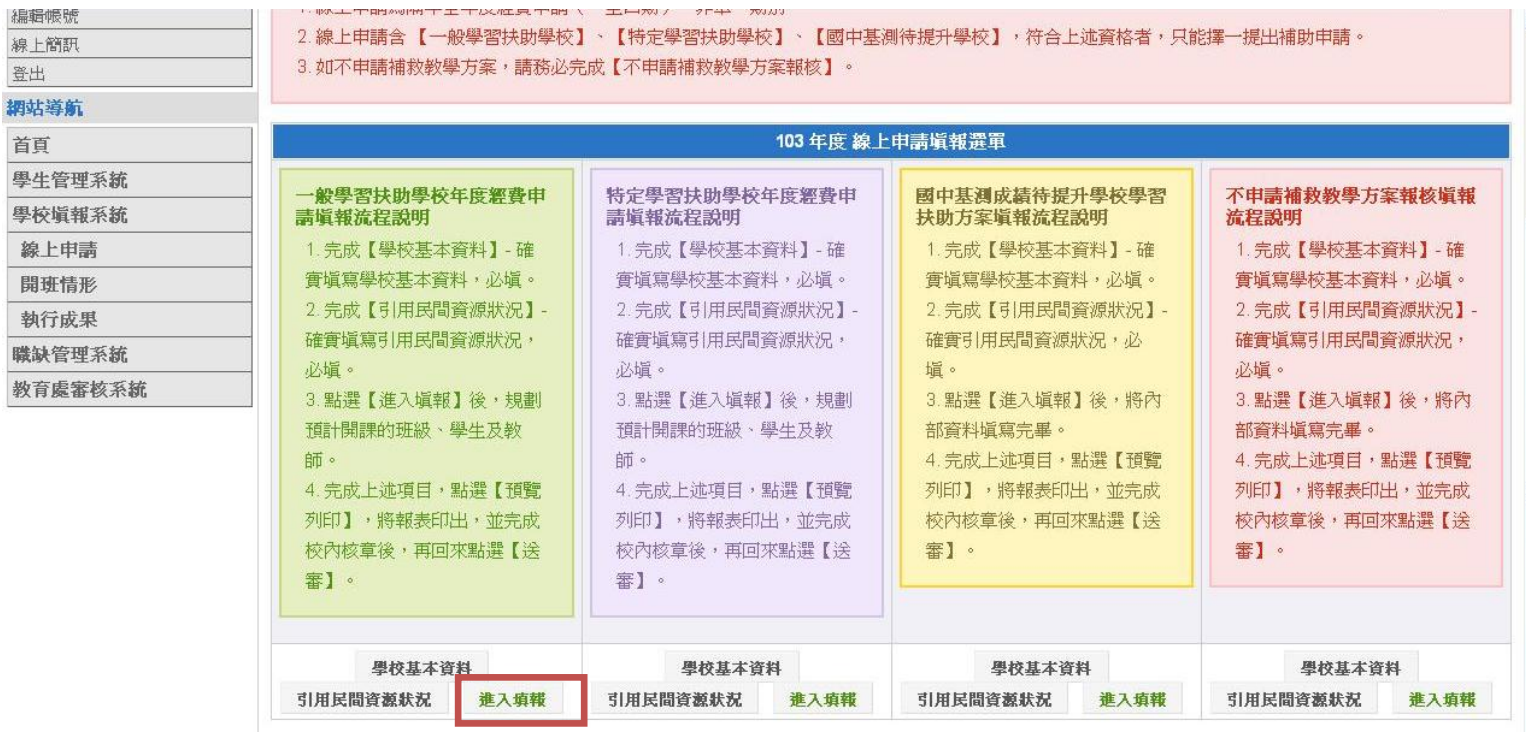

6.請點選<mark>新增班級</mark>後開始勾選學生,進行編輯。

7. 新增學生後,接著<mark>新增教師</mark>。(其他類身份別之學生人數不可大於另外六類學生之百分之三十)

※請注意, 兩種教師 一次可新增四期, 因此請點選<mark>新增教師</mark>後依照不同期別與上課時間新增。

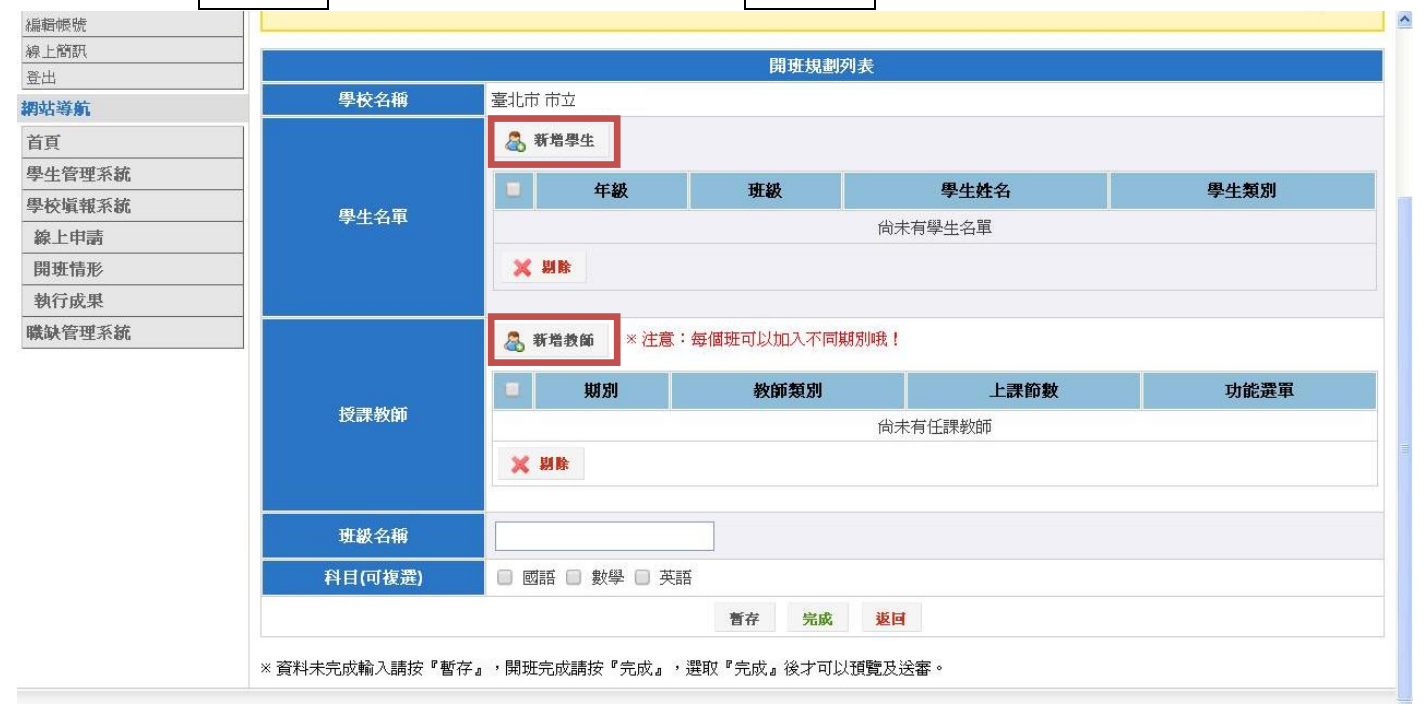

#### 如圖所示:

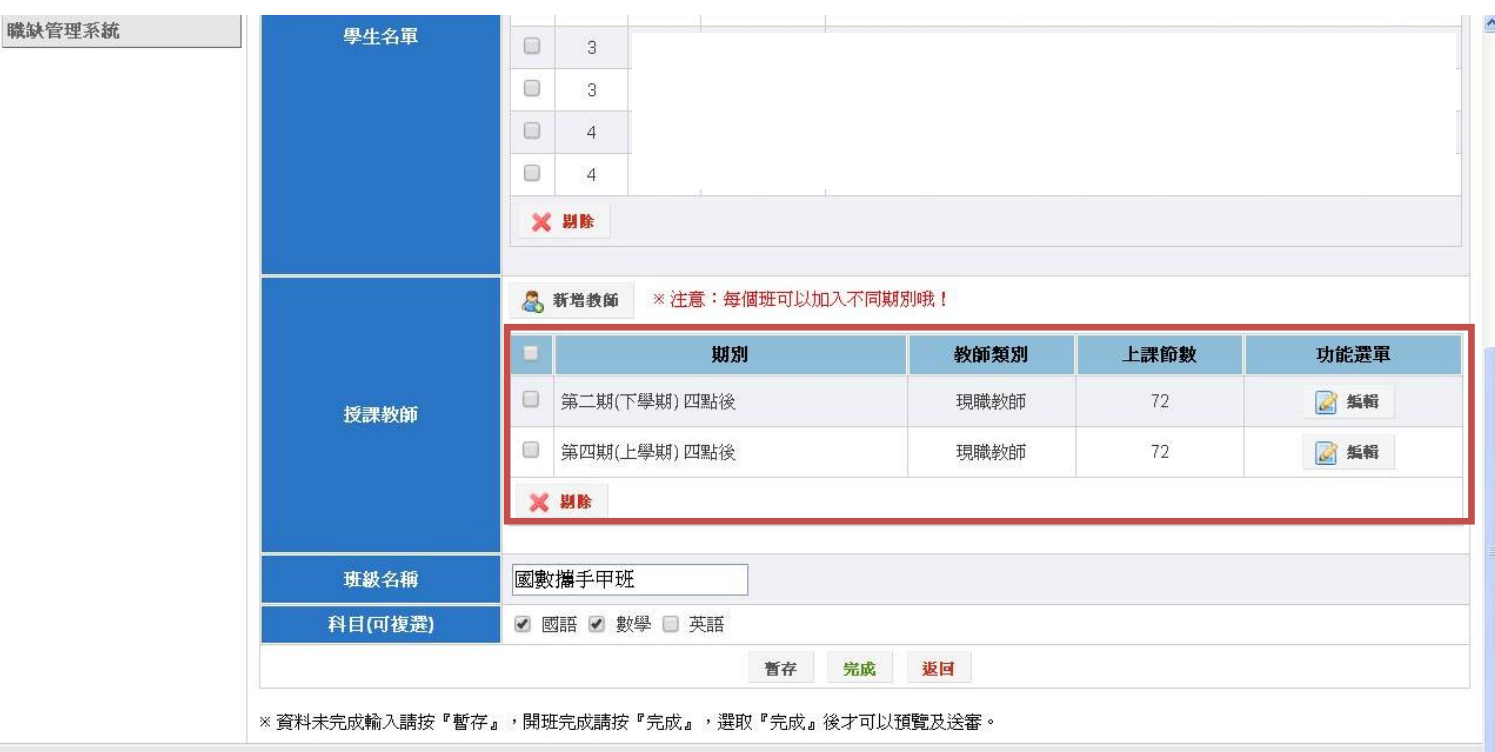

※請注意!選取完成後將會將進入預覽畫面,同時請您按下確認送審,完成填報程序!

### $\sim$  Q&A  $\sim$

- 一、 Q:目前學生仍未調查上課意願,若開始新增班級是否影響未來開班? A:不會。此為 103 年度教育部經費預算匡列,因此請學校按照學身生份別,以前六類學生優 先,可按年級或科目編班(依各校規定)。另也因各期開班前將會填報開班情形,暨時學校仍 可依實際狀況進行開班填報。
- Q:現在在教育部填報系統填報經費,就是未來核撥經費的依據嗎? A:不是。目前由於臺北市有另加開過渡攜手班、國數激勵班及英語激勵班,因此經費申請及 核撥都是以每期開始前,送至吉林國小的紙本經費申請表與開班名冊為主。同時亦提醒老師, 教育部線上系統,只需填報貴校之「一般攜手班」。
- 三、 Q:線上申請的填報是什麼?我不熟悉這個部分應該以何為依據? A: 建議老師可以參照 102 年度的開辦情形, 進行填報。例如貴校各期皆開 2 班, 那麼目前新 增班級填報,至少每期需維持兩班;同時也請老師先不需<mark>考慮實際狀況進行開班,由於線上申</mark> 請為教育部進行預算匠列所用,並且各期開班前,仍會請老師按照實際開班情形進行填報。因 此,請老師先預估班級數及學生人數即可。
- 四、 Q:為何填報完後無法送審,說明第七類人數不可超過前六類人數之 30%?

A:目前 103 年度仍有第七類人數不可超過前六類人數之 30%的規定,因此請學校老師挑選 學生成班的同時,需先以前六類學生為優先成班。

- 五、 Q:填報要如何才會算是完成?
	- A:老師線上申請步驟如下:
		- 1. 學校基本資料填報
		- 2. 學校是否引用民間資源填報
		- 3. 新增班級→新增學生(優先以前六類學生為主)→新增教師(可安排一到四期)
		- 4. 確認送審
		- 5. 審核狀態顯示 教育處已確認

※請注意!填報完畢後一定要按下<mark>確認送審</mark>,教育處人員 才能夠審核學校的填報資料。